知 HPE ProLiant ML10 Gen9 服务器如何设置加电自动开机

[BIOS](https://zhiliao.h3c.com/questions/catesDis/331) [电源管理](https://zhiliao.h3c.com/questions/catesDis/856) **[杨静](https://zhiliao.h3c.com/User/other/485)** 2018-03-07 发表

用户咨询如何实现HPE ProLiant ML10 Gen9服务器加电自动开机功能。

- 1. 加电开机;
- 2. 按**ESC**或**DEL**进入Bios,如下图所示:

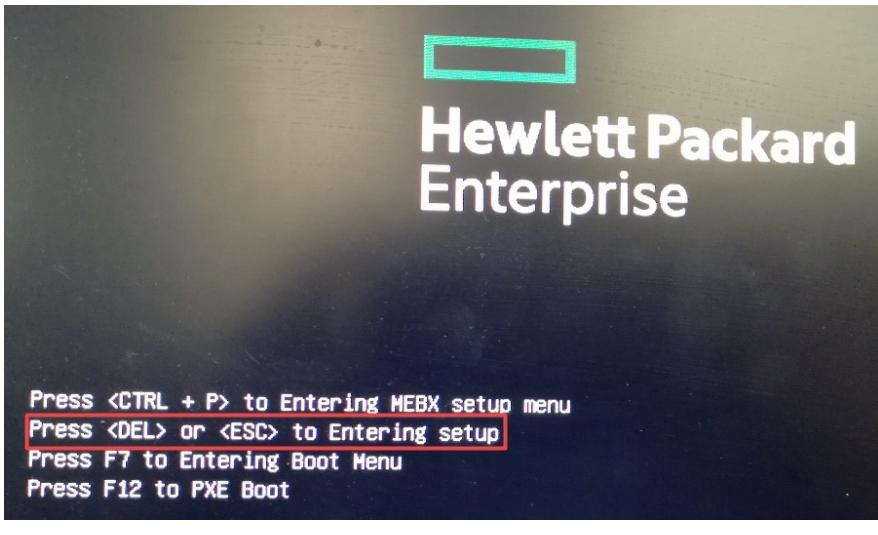

3. 选择**Chipset Menu**项下**PCH-IO Configuration**选项,并回车键进入,如下图所示:

Antio Setuo Utility - Copyright (C) 2015 American Megatrends, Inc. Main Advanced Billy say Security Boot Save & Exit Event Log > System Agent (SA) Configuration FCH Parismeters PCH-IO Configuration

4. 选择 State after G3选项, S0 State--加电自动开机; S5 State--即使加电依旧保持关机, 状态。此处选择S0 State来实现加电自动开机。如下图:

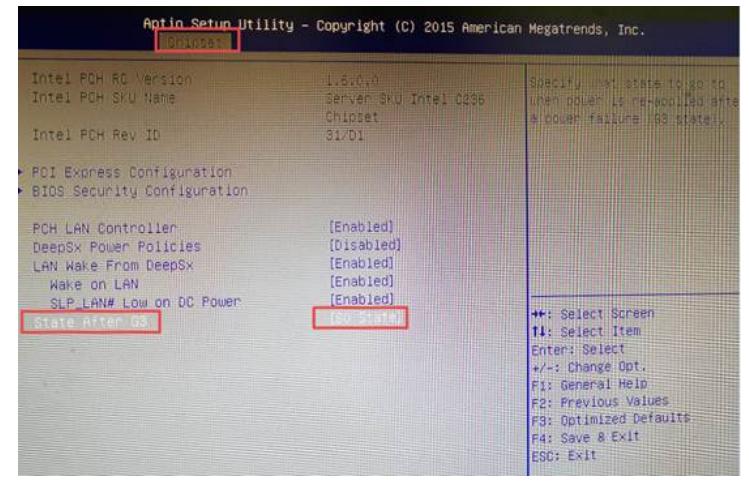

5. 按F4保存并退出。